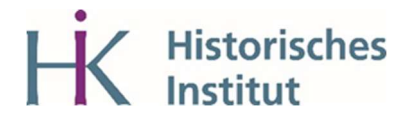

## Anmeldung zur KLIPS-Sprechstunde des Historischen Instituts über Scheduler:

- 1. Wählen Sie im Drop-Down-Menü "Phil-Fak" aus. Melden Sie sich anschließend mit den Zugangsdaten Ihres Smail-Accounts an. Wählen Sie dann im Drop-Down-Menü das Historische Institut aus.
- 2. Klicken Sie auf "KLIPS" und anschließend auf "KLIPS-Sprechstunde (Karin Schützeichel)"
- 3. Wählen Sie anschließend mit "< > " den Termin, an dem Sie die Sprechstunde besuchen möchten und melden Sie sich mit "buchen" für ein Zeitfenster an.

Die Zugangsdaten zum Zoom-Meeting finden Sie im Scheduler in dem Fenster, in dem Sie die Termine buchen können.

Die Buchung ist bis eine halbe Stunde vor Beginn der Sprechstunde freigeschaltet.